## **Welcome page with catalogue search**

After the login the store name will be displayed in the navigation bar on the left side. Order type will be selected there. In the search section a catalogue search can be done.

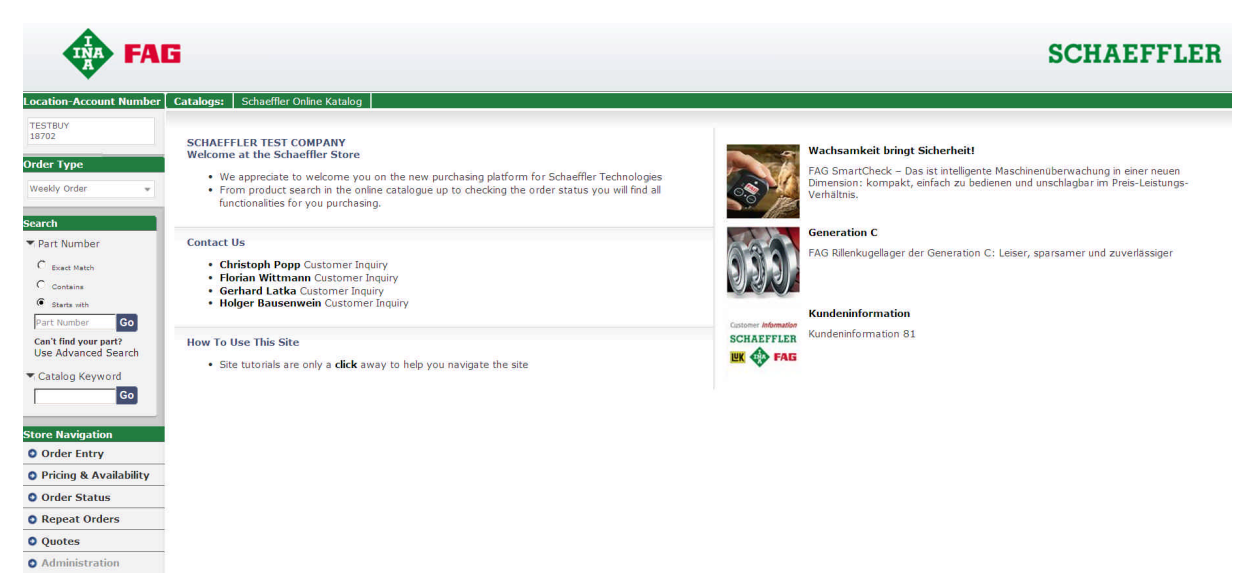

## Direct search:

While entering the search item all possible results will already be displayed below of the search field. Click on Go lists up all search results.

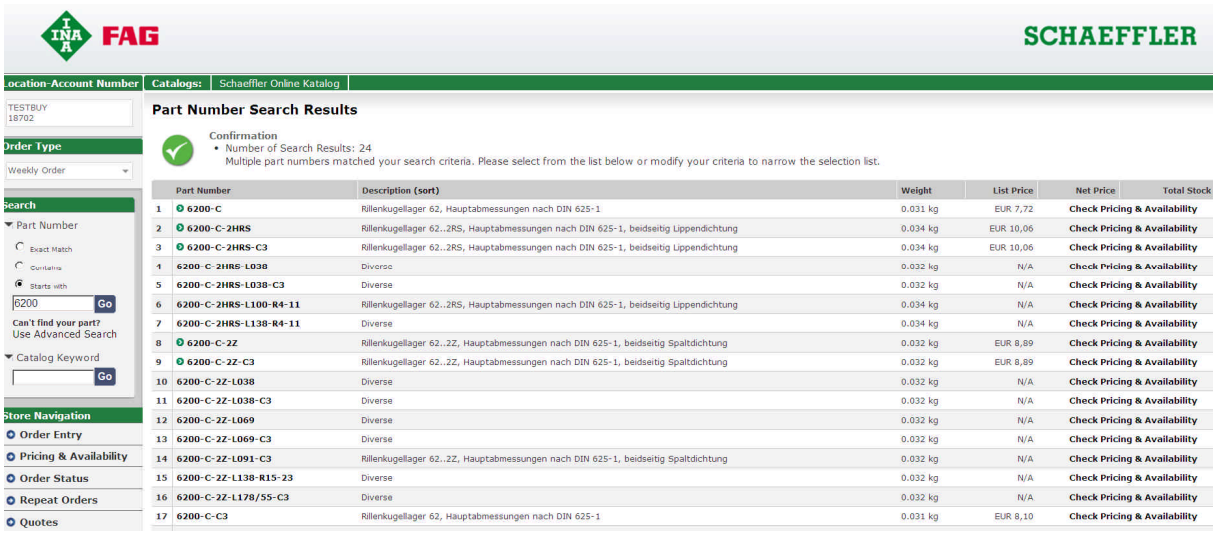

Clicking on the partnumber displays all product details. Price and availablitity, MEDIAS data and product attributes may be requested from here.

Moving the mouse over the partnumber opens a small window where the required quantity will be entered. The item may be added to the cart then directly from here.

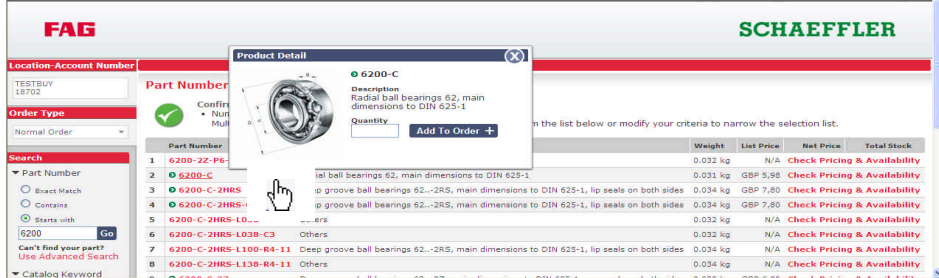

On the right side of the result list the net price and availability can be requested.